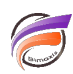

## Insérer un objet Flash® dans DivePort

## **Description**

Pour insérer un objet Flash® dans une page de DivePort, insérez un HTML Portlet.

Dans la boite de dialogue **Edition du HTML Portlet** saisissez les lignes de codes suivantes:

```
<object width="800" height="600" type="application/x-shockwave-flash" 
data="$(IMAGES_URI)/fichier.swf">
<param name="wmode" value="transparent">
<param name="movie" value="$(IMAGES_URI)/fichier.swf">
<param name="allowFullScreen" value="true">
<param name="allowscriptaccess" value="always"></object>
```
où **width** est la largeur de l'objet flash, **height** est la hauteur de l'objet flash.

Dans notre exemple le **fichier.swf** se trouve dans le répertoire : **DI\_Solution\webdata\diveport\customizations\images**

## **Tags**

1. DivePort